# **Περιγραφή Πλατφόρμας**

Open eClass (ver.3.1)

## **1. Εισαγωγή**

Η πλατφόρμα Open eClass είναι ένα ολοκληρωμένο Σύστημα Διαχείρισης Ηλεκτρονικών Μαθημάτων και αποτελεί την πρόταση του Ακαδημαϊκού Διαδικτύου (GUnet) για την υποστήριξη Υπηρεσιών Ασύγχρονης Τηλεκπαίδευσης. Έχει σχεδιαστεί με προσανατολισμό την ενίσχυση της εκπαιδευτικής διαδικασίας, βασίζεται στη φιλοσοφία του λογισμικού ανοικτού κώδικα, υποστηρίζεται ενεργά από το GUnet και διανέμεται ελεύθερα.

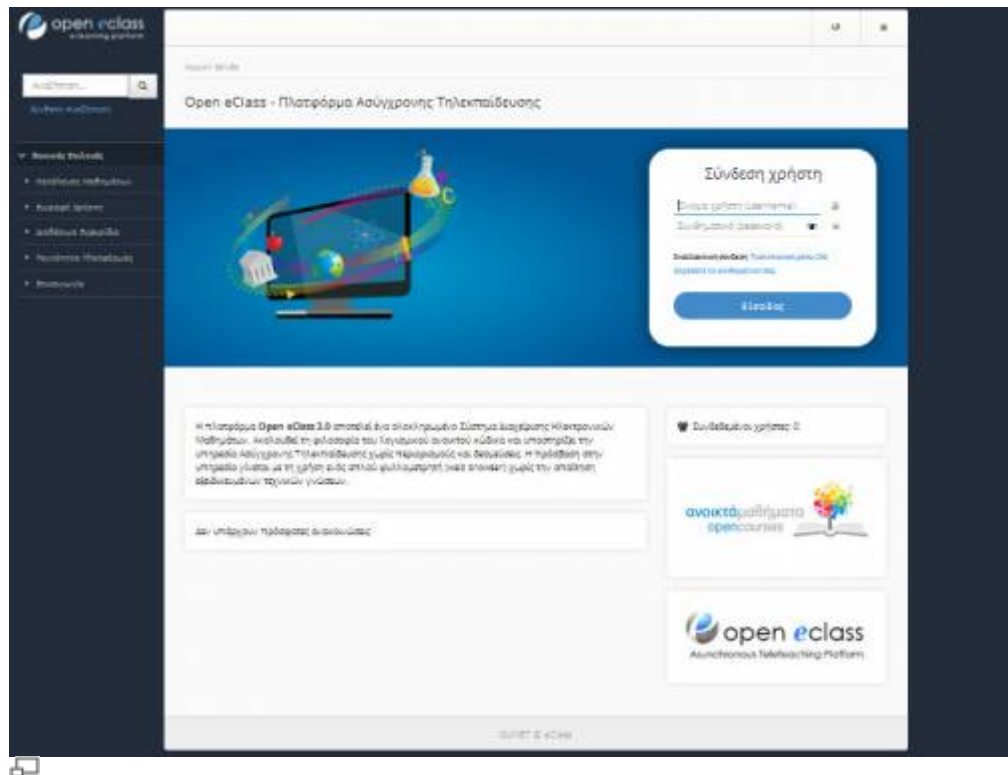

Εικ.1 Η πλατφόρμα Open eClass

Η εισαγωγή της Ασύγχρονης Τηλεκπαίδευσης δίνει νέες δυνατότητες στην εκπαίδευση, προσφέροντας ένα μέσο αλληλεπίδρασης και συνεχούς επικοινωνίας εκπαιδευτή -εκπαιδευόμενου. Παράλληλα, υποστηρίζεται η ηλεκτρονική οργάνωση, αποθήκευση και παρουσίαση του εκπαιδευτικού υλικού, ανεξάρτητα από τους περιοριστικούς παράγοντες του χώρου και του χρόνου της κλασσικής διδασκαλίας, δημιουργώντας τις προϋποθέσεις ενός δυναμικού περιβάλλοντος εκπαίδευσης. Η πλατφόρμα Open eClass είναι σχεδιασμένη με στόχο την υλοποίηση νέων εκπαιδευτικών δράσεων. Κεντρικοί ρόλοι είναι αυτοί του εκπαιδευτή και του εκπαιδευόμενου. Ειδικότερα ο χρήστης εκπαιδευτής μπορεί εύκολα και γρήγορα να δημιουργεί εύχρηστα και λειτουργικά ηλεκτρονικά μαθήματα, χρησιμοποιώντας το εκπαιδευτικό υλικό που διαθέτει (σημειώσεις, παρουσιάσεις, κείμενα, εικόνες, κλπ). Παράλληλα οι εκπαιδευόμενοι αποκτούν ένα εναλλακτικό κανάλι πρόσβασης στην προσφερόμενη γνώση. Η πλατφόρμα Open eClass υποστηρίζει τις υπηρεσίες Ασύγχρονης

Τηλεκπαίδευσης χωρίς περιορισμούς και δεσμεύσεις. Η πρόσβαση σε αυτές γίνεται με τη χρήση ενός απλού φυλλομετρητή (web browser) χωρίς την απαίτηση εξειδικευμένων τεχνικών γνώσεων.

## **2. Φιλοσοφία Πλατφόρμας**

Η πλατφόρμα Open eClass βρίσκεται σε μια φάση λειτουργικής και σχεδιαστικής ωριμότητας. Βασικός προσανατολισμός παραμένει η ενίσχυση και η υποστήριξη της εκπαιδευτικής δραστηριότητας μέσα από ένα εύχρηστο περιβάλλον τεχνολογικής αιχμής. Στόχος είναι η υποστήριξη ολοκληρωμένων δράσεων Τηλεκατάρτισης προσφέροντας στον εκπαιδευτή ένα δυναμικό περιβάλλον οργάνωσης και διάχυσης της γνώσης, στον εκπαιδευόμενο ένα εναλλακτικό κανάλι εξατομικευμένης μάθησης ανεξάρτητο από χωροχρονικές δεσμεύσεις, στο διαχειριστή ένα ανοικτό, ασφαλές και αξιόπιστο σύστημα και τέλος στον εκπαιδευτικό οργανισμό αποτελεσματικότητα, αξιοποίηση της συσσωρευμένης εμπειρίας, οικονομία κλίμακας και εποικοδομητική χρήση της υπάρχουσας δικτυακής υποδομής.

Παράλληλα, σημαντικοί σχεδιαστικοί άξονες αποτελούν η προσαρμοστικότητα στις απαιτήσεις, η ευελιξία, η ευκολία στη χρήση, η δυνατότητα αναβάθμισης και επέκτασης, η ελεύθερη διάθεση χωρίς την απαίτηση αδειών χρήσης και συντήρησης, οι μικρές λειτουργικές απαιτήσεις, η ανεξαρτησία από το υποκείμενο Λειτουργικό Σύστημα, η χρήση ανοικτών προτύπων, η δυνατότητα ολοκλήρωσης της πλατφόρμας με άλλες δικτυακές υπηρεσίες, η πολυγλωσσική υποστήριξη, οι ξεκάθαρες λειτουργικές δομές (εγγραφή, πρόσβαση, δημιουργία μαθήματος, διαχείριση κλπ), καθώς και η συνεχής υποστήριξη από το Πανελλήνιο Ακαδημαϊκό Διαδίκτυο (GUnet).

## **3. Στόχοι – Οφέλη**

Βασική επιδίωξη της πλατφόρμας αποτελεί η ανάπτυξη υποδομών εκπαίδευσης και κατάρτισης ανεξάρτητα από τους περιοριστικούς παράγοντες του χώρου και του χρόνου της συμβατικής διδασκαλίας. Ειδικότερα, οι βασικοί στόχοι που ικανοποιούνται από το σχεδιασμό και τα οφέλη που αποκομίζονται από τη χρήση της πλατφόρμας είναι τα εξής:

- ενσωμάτωση των νέων τεχνολογιών της πληροφορίας και των επικοινωνιών (ΤΠΕ) στην εκπαιδευτική δραστηριότητα για την παροχή ανταγωνιστικών υπηρεσιών εκπαίδευσης υψηλής ποιότητας μέσα από ένα σύγχρονο περιβάλλον τεχνολογικής αιχμής
- δημιουργία ενός εύχρηστου μέσου αλληλεπίδρασης και συνεχούς επικοινωνίας εκπαιδευτή εκπαιδευόμενου
- αξιοποίηση του πλούσιου εκπαιδευτικού υλικού και της συσσωρευμένης εκπαιδευτικής εμπειρίας
- εποικοδομητική χρήση του Διαδικτύου και της άρτιας δικτυακής υποδομής των εκπαιδευτικών οργανισμών
- ευκολία στη χρήση από εκπαιδευτές εκπαιδευόμενους για την υποστήριξη ατόμων με διαφορετική τεχνολογική παιδεία και κουλτούρα αλλά με τις ίδιες υψηλές απαιτήσεις στην ποιότητα της προσφερόμενης εκπαίδευσης
- υποστήριξη μιας αξιόπιστης χαμηλού κόστους υπηρεσίας τηλεματικής για την Ασύγχρονη Τηλεκπαίδευση
- προσαρμοστικότητα στις ιδιαίτερες απαιτήσεις και ανάγκες
- ευκολία στη διαχείριση, την αναβάθμιση και την επέκταση

● ελεύθερη διάθεση και κεντρική υποστήριξη από το Πανελλήνιο Ακαδημαϊκό Διαδίκτυο GUnet

## **4. Βασικά Χαρακτηριστικά**

Τα βασικά χαρακτηριστικά της πλατφόρμας που συνθέτουν τη λειτουργική της δομή και παρουσιάζονται αναλυτικά στη συνέχεια είναι τα εξής:

- 1. οι διακριτοί ρόλοι των χρηστών
- 2. οι διακριτές κατηγορίες των μαθημάτων
- 3. η δομημένη παρουσίαση του μαθήματος
- 4. η ευκολία χρήσης & δημιουργίας μαθήματος
- 5. η ευκολία στη διαχείριση

## **4.1 Ρὀλοι Χρηστών**

Οι βασικοί ρόλοι χρηστών που υποστηρίζει η πλατφόρμα είναι τρεις, ο χρήστης -εκπαιδευτής, ο χρήστης - εκπαιδευόμενος και ο διαχειριστής (υπάρχουν ενδιάμεσοι ρόλοι όπως βοηθός διαχειριστή, διαχειριστής χρηστών, βοηθός καθηγητή, υπεύθυνος ομάδας, χρήστης επισκέπτης, κλπ).

Ο χρήστης **εκπαιδευτής** είναι υπεύθυνος για τη δημιουργία και τη διαχείριση των ηλεκτρονικών μαθημάτων. Ο λογαριασμός του δημιουργείται από τους διαχειριστές της πλατφόρμας, κατόπιν αίτησης του ενδιαφερόμενου. Ο εκπαιδευτής μπορεί να δημιουργήσει όσα μαθήματα επιθυμεί, να επικοινωνεί με τους εκπαιδευόμενους (που παρακολουθούν τα μαθήματά του), να εισάγει και να διαχειρίζεται το εκπαιδευτικό υλικό του μαθήματος (κείμενα, εικόνες, παρουσιάσεις, βίντεο, εργασίες, ασκήσεις αυτοαξιολόγησης κλπ), να δημιουργεί ομάδες εργασίας και περιοχές συζητήσεων και γενικά να ελέγχει την εκπαιδευτική διαδικασία.

Ο χρήστης **εκπαιδευόμενος** μπορεί να εγγραφεί σε όσα μαθήματα του επιτρέπεται, να έχει πρόσβαση στο εκπαιδευτικό υλικό που περιέχουν, και να συμμετάσχει σε ομάδες εργασίας, περιοχές συζητήσεων και ασκήσεις αυτοαξιολόγησης. Ο λογαριασμός του δημιουργείται είτε αυτόματα με την εγγραφή του στην πλατφόρμα είτε από τους διαχειριστές της πλατφόρμας, κατόπιν αίτησης του ενδιαφερόμενου.

Τέλος ο **διαχειριστής** είναι αυτός που έχει τη συνολική εποπτεία της πλατφόρμας. Δημιουργεί και ελέγχει τους λογαριασμούς των χρηστών, διαχειρίζεται τα μαθήματα, καθώς επίσης παρακολουθεί και διαχειρίζεται τον εξυπηρετητή και τη βάση δεδομένων.

## **4.2 Κατηγορίες Μαθημάτων**

Οι διακριτές κατηγορίες μαθημάτων που υποστηρίζει η πλατφόρμα είναι τρεις, τα ανοικτά μαθήματα, τα μαθήματα που απαιτούν εγγραφή, και τα κλειστά μαθήματα. Ο τύπος πρόσβασης σε ένα ηλεκτρονικό μάθημα καθορίζεται από τον υπεύθυνο εκπαιδευτή κατά τη δημιουργία του μαθήματος, ενώ μπορεί να αλλάξει δυναμικά μέσα από τη διεπαφή διαχείρισης του μαθήματος. Αναλυτικότερα οι υποστηριζόμενες κατηγορίες μαθημάτων είναι οι εξής:

- Ανοικτά μαθήματα είναι τα μαθήματα ελεύθερης πρόσβασης, όπου έχουν πρόσβαση ακόμα και χρήστες που δεν διαθέτουν λογαριασμό στην πλατφόρμα.
- Ανοικτά σε εγγραφή είναι τα μαθήματα στα οποία ένας χρήστης μπορεί να έχει πρόσβαση μόνο αν διαθέτει λογαριασμό στην πλατφόρμα και εγγραφεί σε αυτά.
- Κλειστά μαθήματα είναι τα μαθήματα στα οποία ένας χρήστης που έχει λογαριασμό στην πλατφόρμα έχει πρόσβαση μόνο αν του το επιτρέψει ο υπεύθυνος εκπαιδευτής.
- Τέλος ανενεργά μαθήματα είναι τα μαθήματα στα οποία έχει πρόσβαση μόνο ο υπεύθυνος εκπαιδευτής και δεν είναι ορατά στον κατάλογο μαθημάτων

## **4.3 Δομή Ηλεκτρονικού Μαθήματος**

Το Ηλεκτρονικό Μάθημα αποτελεί τον κεντρικό πυρήνα της πλατφόρμας Open eClass. Κάθε μάθημα αποτελεί μια αυτόνομη οντότητα στην πλατφόρμα η οποία ενσωματώνει μια σειρά από υποσυστήματα (εργαλεία μαθήματος). Ουσιαστικά το ηλεκτρονικό μάθημα είναι μια αρθρωτή δομή, η οποία οργανώνεται και διαχειρίζεται από τον υπεύθυνο εκπαιδευτή, ανάλογα με το υλικό που διαθέτει και το μοντέλο ηλεκτρονικής μάθησης που θα υιοθετήσει (από μια απλή ενημερωτική ιστοσελίδα του μαθήματος έως ένα πλήρως δυναμικό περιβάλλον εκπαίδευσης).

Στην κεντρική οθόνη του μαθήματος υπάρχει η ταυτότητα του ηλεκτρονικού μαθήματος όπου αναφέρονται βασικές πληροφορίες (τίτλος, κωδικός, σύντομη περιγραφή, υπεύθυνος εκπαιδευτής, τμήμα, τύπος πρόσβασης, εγγεγραμμένοι χρήστες, λέξεις κλειδιά, κλπ). Στο αριστερό τμήμα της οθόνης υπάρχει το μενού με τα υποσυστήματα (εργαλεία μαθήματος), καθώς και τα εργαλεία διαχείρισης του μαθήματος. Στο δεξί τμήμα της αρχικής οθόνης του μαθήματος υπάρχει ένα μενού με εργαλεία/συντομεύσεις ενεργειών. Ειδικότερα,

- 1. υπάρχει η δυνατότητα επικοινωνίας με τον υπεύθυνο εκπαιδευτή του μαθήματος μέσω ηλεκτρονικού ταχυδρομείου (προϋποθέτει οι εκπαιδευόμενοι, να έχουν ορίσει διεύθυνση email στο προφίλ τους),
- 2. η δυνατότητα μετάβασης του υπεύθυνου εκπαιδευτή στο ρόλο του εκπαιδευόμενου ώστε να ελέγξει το μάθημά του και από τη διεπαφή του εκπαιδευόμενου,
- 3. η προσθήκη της ηλεκτρονικής διεύθυνσης (URL) της αρχικής σελίδας του ηλεκτρονικού μαθήματος στους σελιδοδείκτες του φυλλομετρητή (browser) με την προϋπόθεση ότι το μάθημα είναι ανοικτό, και
- 4. η δυνατότητα εγγραφής σε ροή RSS με τις ανακοινώσεις του μαθήματος.

Open eClass Documentation 5/16 Περιγραφή Πλατφόρμας

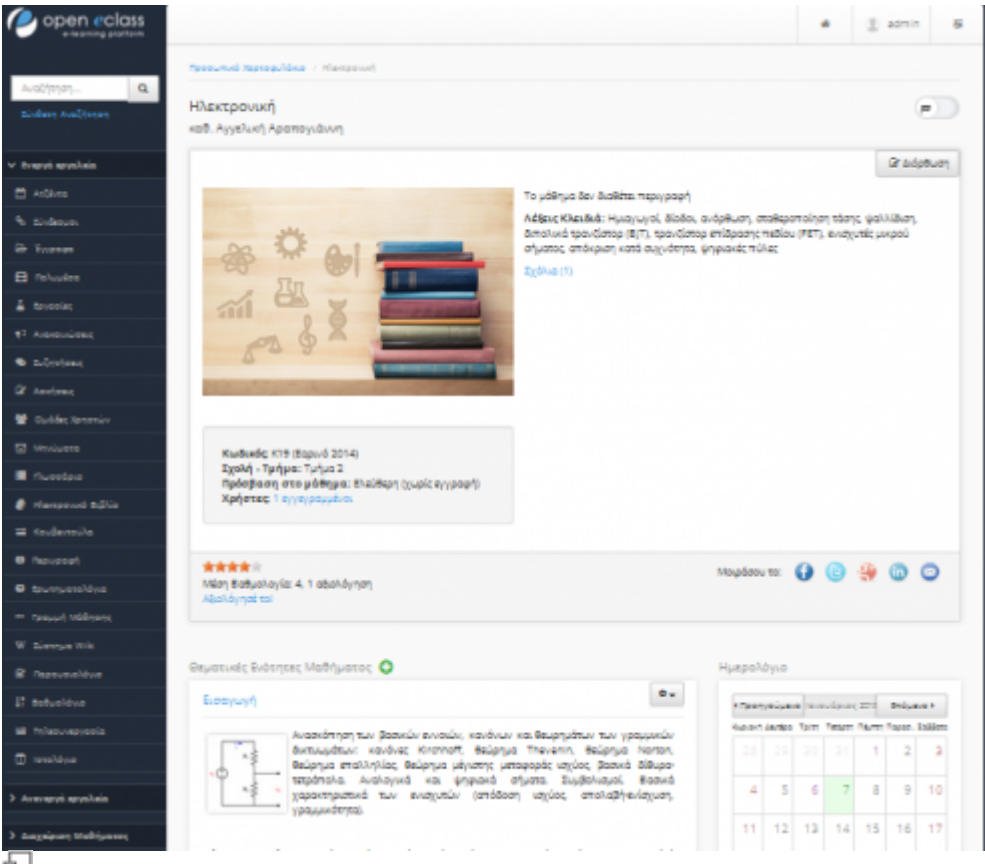

Εικ.2 Ηλεκτρονικό Μάθημα - Διεπαφή Εκπαιδευτή

Σε γενικές γραμμές το ηλεκτρονικό μάθημα είναι μια αρθρωτή δομή αποτελούμενη από δεκαπεπτά (17) υποσυστήματα (εργαλεία μαθήματος) και τέσσερα (4) εργαλεία διαχείρισης. Στα υποσυστήματα αυτά αποθηκεύεται και οργανώνεται το πρωτογενές εκπαιδευτικό υλικό του μαθήματος. Ο υπεύθυνος εκπαιδευτής μπορεί να τα ενεργοποιεί και να τα απενεργοποιεί ανάλογα με τη δομή και το υλικό του μαθήματος που διαθέτει, ώστε να απλοποιείται το περιβάλλον του εκπαιδευομένου, και να εμφανίζονται μόνο οι απολύτως απαραίτητες εκπαιδευτικές ενότητες. Αναλυτικότερα τα υποστηριζόμενα υποσυστήματα που συνθέτουν το ηλεκτρονικό μάθημα είναι τα εξής:

- 1. **Ατζέντα** όπου παρουσιάζονται χρονικά τα γεγονότα σταθμοί του μαθήματος (διαλέξεις, συναντήσεις, αξιολογήσεις, κλπ).
- 2. **Έγγραφα** όπου αποθηκεύεται, οργανώνεται και παρουσιάζεται το εκπαιδευτικό υλικό του μαθήματος. Ειδικότερα το υποσύστημα αυτό παρέχει έναν εύχρηστο μηχανισμό για τη διαχείριση, την οργάνωση και την ομαδοποίηση του εκπαιδευτικού υλικού (κείμενα, παρουσιάσεις, εικόνες, διαγράμματα, κλπ) μέσα από ένα σύστημα καταλόγων και υποκαταλόγων.
- 3. **Ανακοινώσεις** που αφορούν το μάθημα και ενημερώνουν τους εγγεγραμμένους χρήστες, εκπαιδευτές και εκπαιδευόμενους.
- 4. **Περιοχές Συζητήσεων** για την ανταλλαγή απόψεων και ιδεών σε θέματα σχετικά με το μάθημα. Αποτελεί ένα υποσύστημα αλληλεπίδρασης εκπαιδευτή – εκπαιδευόμενου.
- 5. **Ομάδες Εργασίας** (ανοικτές ή κλειστές), αποτελούν μια συλλογή από εγγεγραμμένους χρήστες (εκπαιδευόμενοι και εκπαιδευτές) που μοιράζονται την ίδια περιοχή συζητήσεων καθώς και την ίδια περιοχή μεταφόρτωσης αρχείων και εργασιών, και προάγουν τη συνεργασία και την αλληλεπίδραση ανάμεσα στους εκπαιδευόμενους.
- 6. **Σύνδεσμοι χρήσιμες πηγές** από το Διαδίκτυο που αφορούν το μάθημα και ομαδοποιούνται σε κατηγορίες.
- 7. **Εργασίες Εκπαιδευόμενων**, ένα χρήσιμο εργαλείο που επιτρέπει την ηλεκτρονική διαχείριση, υποβολή και βαθμολόγηση των εργασιών του μαθήματος.
- 8. **Ασκήσεις Αυτοαξιολόγησης** που δημιουργεί ο εκπαιδευτής με στόχο την εξάσκηση των

Εκπαιδευόμενων στην ύλη του μαθήματος. Το υποσύστημα αυτό ενσωματώνει μια γεννήτρια παραγωγής Ασκήσεων με ερωτήσεις πολλαπλών επιλογών, καθώς και ασκήσεις του τύπου «συμπληρώματος κενών» ή «ταιριάσματος στηλών».

- 9. **Περιγραφή Μαθήματος**, χώρος όπου παρουσιάζονται πληροφορίες σχετικά με την ύλη, τους στόχους, τις εκπαιδευτικές δραστηριότητες, τα βοηθήματα, τους τρόπους αξιολόγησης, κλπ του μαθήματος.
- 10. **Γλωσσάριο**, χώρος για την προσθήκη και διαχείριση όρων που περιλαμβάνονται στο μάθημα.
- 11. **Ηλεκτρονικό Βιβλίο**, χώρος για την εισαγωγή, διαχείριση και παρουσίαση ηλεκτρονικών βιβλίων σε μορφή HTML.
- 12. **Πολυμέσα**, χώρος αποθήκευσης και διάθεσης οπτικοακουστικού εκπαιδευτικού υλικού. Υπάρχουν δύο επιλογές: προσθήκη πολυμεσικού αρχείου και προσθήκη εξωτερικού συνδέσμου σε αρχείο πολυμέσων που βρίσκεται αποθηκευμένο πχ. στο YouTube, ή σε έναν VideoOnDemand Server (VoD), κλπ και αφορούν το μάθημα.
- 13. **Γραμμή Μάθησης**, παρέχει τη δυνατότητα στους εκπαιδευτές να οργανώσουν το εκπαιδευτικό τους υλικό σε δομημένες ενότητες και στους εκπαιδευόμενους να ακολουθούν μια σειρά από βήματα ως δραστηριότητες μάθησης. (SCORM).
- 14. **Κουβέντα** είναι ένα υποσύστημα που παρέχει τη δυνατότητα ανταλλαγής γραπτών μηνυμάτων (chat) σε πραγματικό χρόνο.
- 15. **Τηλεσυνεργασία** είναι ένα υποσύστημα που παρέχει τη δυνατότητα επικοινωνίας με εργαλείο whiteboard και να επικοινωνεί με εικόνα και ήχο με τους με τους εκπαιδευόμενους σε πραγματικό χρόνο.
- 16. **Ερωτηματολόγια** είναι ένα υποσύστημα που παρέχει τη δυνατότητα δημιουργίας δημοσκοπήσεων και ερευνών μαθησιακού προφίλ.
- 17. **Wiki** είναι ένα εργαλείο συνεργασίας που επιτρέπει στους συμμετέχοντες στο μάθημα εκπαιδευτές κι εκπαιδευόμενους να επεξεργάζονται από κοινού το περιεχόμενο διαφόρων κειμένων.
- 18. **Χώρος Ανταλλαγής Μηνυμάτων** όπου υποστηρίζεται η ανάδραση στην εκπαιδευτική δραστηριότητα με την ανταλλαγή μηνυμάτων μεταξύ των υπεύθυνων εκπαιδευτών και των εγγεγραμμένων εκπαιδευόμενων του μαθήματος.
- 19. **Βαθμολόγιο**: Καταγραφή βαθμολογίας εκπαιδευομένων.
- 20. **Παρουσιολόγιο**: Καταγραφή παρουσιών/απουσιών εκπαιδευομένων.
- 21. **Στατιστικά**: Στατιστικά στοιχεία χρηστών.

Τα **ενεργά υποσυστήματα** (εργαλεία) του μαθήματος εμφανίζονται με έντονους χαρακτήρες στο αριστερό μενού της κεντρικής σελίδας του μαθήματος, και είναι ορατά και από τους εκπαιδευόμενους. Αντίθετα τα απενεργοποιημένα υποσυστήματα (εργαλεία) εμφανίζονται με αχνούς χαρακτήρες στο αριστερό μενού της κεντρικής σελίδας του μαθήματος και δεν είναι ορατά από τους εκπαιδευόμενους. Η ενεργοποίηση – απενεργοποίηση των υποσυστημάτων (εργαλείων μαθήματος) γίνεται από τον υπεύθυνο εκπαιδευτή του μαθήματος, μέσα από το αντίστοιχο διαχειριστικό εργαλείο. Να σημειωθεί ότι τα απενεργοποιημένα υποσυστήματα του μαθήματος παραμένουν λειτουργικά διατηρώντας την πληροφορία που τυχόν έχει εισαχθεί, απλά δεν είναι ορατά από τους εκπαιδευόμενους.

Αντίστοιχα τα **εργαλεία διαχείρισης** μαθήματος επιτρέπουν την αλλαγή των πληροφοριών και του τύπου πρόσβασης του μαθήματος, τη διαγραφή - ανανέωση, τη διαχείριση των εγγεγραμμένων χρηστών καθώς και την εισαγωγή νέων υποσυστημάτων στη δομή του μαθήματος. Τέλος παρέχεται η δυνατότητα στον υπεύθυνο εκπαιδευτή να παρακολουθεί στατιστικά στοιχεία που αφορούν τη συμμετοχή στο μάθημα.

### **4.3.1 Θεματικές Ενότητες**

Πρόκειται για μια ευέλικτη ομαδοποίηση του εκπαιδευτικού περιεχομένου που έχει αναρτηθεί σε συγκεκριμένο μάθημα, με σκοπό την επίτευξη του εκπαιδευτικού στόχου του μαθήματος. Στο κάτω τμήμα της κεντρικής οθόνης του μαθήματος, εντοπίζονται τα περιεχόμενα των θεματικών ενοτήτων του μαθήματος, όπως ακριβώς τα έχει οργανώσει ο υπεύθυνος εκπαιδευτής – διαχειριστής του μαθήματος.

| Θεματικές Ενότητες Μαθήματος<br>Espoywyn                                                                                                    | Αναικτό Ακαδ. Μάθημα                                          |                                                        |    | Ening Soc A+ |    |                                    |    |
|----------------------------------------------------------------------------------------------------|---------------------------------------------------------------|--------------------------------------------------------|----|--------------|----|------------------------------------|----|
| Αυασκόπηση των βασικών εννουών, κανόνων και θεωρημάτων των<br>γραμμυκών δυκτυωμάτων: κανόνες Kirchhoff, θεώρημα Thevenin, θεώρημα<br>Norton. θεώρημα επαλληλίας, θεώρημα μέγιστης μεταφοράς ισχύος, βασικά.<br>δίθυρα-τετράπολα. Αναλογικά και ψηφιακά σήματα. Συμβολισμοί. Βασικά<br>χαρακτηριστικά των ενισχυτών (απόδοση ισχύος, απαλαβή-ενίσχυση,<br>νοσμευκότητα). | Ημερολόγιο                                                    |                                                        |    |              |    | Metaded system justify error; *    |    |
|                                                                                                    |                                                               | . Restyle queue : Illimited and 2011                   |    |              |    | Embuston*                          |    |
| Αέξεις Κλειδιά: γραμμικά δικτυώματα, δίθυρα ή τετράπολα, υβριδικές παράμετροι, απολαβή ή                                                                                                    |                                                               | Kopswitzerrige: Tyory. Tenant: Rights Figure, Diddison |    |              |    |                                    |    |
| ενίσχυση                                                                                                    |                                                               |                                                        |    |              |    | 2                                  |    |
|                                                                                                    |                                                               |                                                        | Б  |              | B  | 5                                  | 10 |
| H Emaph an                                                                                                    | 11                                                            | 12                                                     | 13 | 34           | 15 | 18                                 | 17 |
| Η δομή του ημιογωγού. Ενδογενής ημιογωγός. Οπές και ηλεκτρόνια.                                                                                                    | 18                                                            | 19                                                     | 20 | 21           | 22 | 23                                 | 34 |
| Ημιαγωγός με προσμίξεις: τύπου-ρ και τύπου-η. Μηχανισμοί αγωγιμότητας<br>του ημιαγωγού. Η επαφή pn: χωρίς πόλωση, ορθά πολωμένη, ανάστροφα-<br>πολωμένη. Το φαινόμενο της κατάρρευσης της επαφής pn. Η χαρακτηριστική                                                                                                    | 25                                                            |                                                        | 22 | 28           | 29 | 30                                 | 33 |
| τάσης - ρεύματος της διόδου επαφής pn.                                                                                                    | <b>B</b> (Nedeball)<br>Fire-unbigeren                         |                                                        |    |              |    | Cey, yournity arms<br>Toost www.ec |    |
| Λέξεις Κλειδιά: ενδογενής ημιογωγός, πυρίτιο, ημιογωγός τύπου p και τύπου η. επαφή pn.<br>ρεύμα διάχυσης, ρεύμα ολίσθησης, δυναμικό επαφής                                                                                                    | Αυτικοινώσεις                                                 |                                                        |    |              |    |                                    |    |
|                                                                                                    | Προγραμματισμός τηλεδιάσκεψης:<br>Toilth, 09 Sentry@plow.2014 |                                                        |    |              |    |                                    |    |

÷ Εικ.3 Θεματικές Ενότητες – Διεπαφή Εκπαιδευόμενου

Ο εκπαιδευόμενος μπορεί να επιλέξει τη θεματική ενότητα που επιθυμεί (κλικ στο όνομα της ενότητας) για να εισέλθει στα περιεχόμενα της. Στην παραπάνω εικόνα παρουσιάζονται τα περιεχόμενα της θεματικής ενότητας που επιλέξαμε.

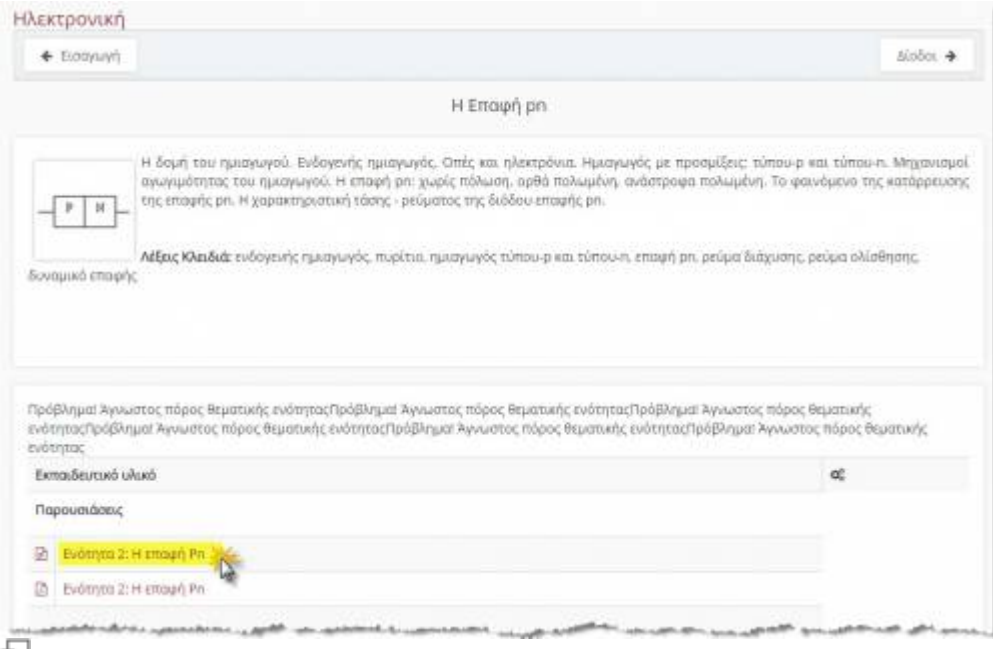

Εικ.4 Υλικό Θεματικής Ενότητας - Διεπαφή Εκπαιδευόμενου

## **4.4 Διεπαφές Χρηστών**

Όλες οι διεπαφές της πλατφόρμας έχουν ανασχεδιαστεί με σκοπό να γίνουν περισσότερο εύχρηστες και να αποκτήσουν αισθητική και λειτουργική συνέπεια. Στη συνέχεια περιγράφονται συνοπτικά οι βασικές διεπαφές της πλατφόρμας. Αναλυτικές πληροφορίες για όλες τις διεπαφές της πλατφόρμας μπορείτε να βρείτε στα αντίστοιχα εγχειρίδια του εκπαιδευτή, του εκπαιδευόμενου και του διαχειριστή.

### **4.4.1 Αρχική Σελίδα πλατφόρμας**

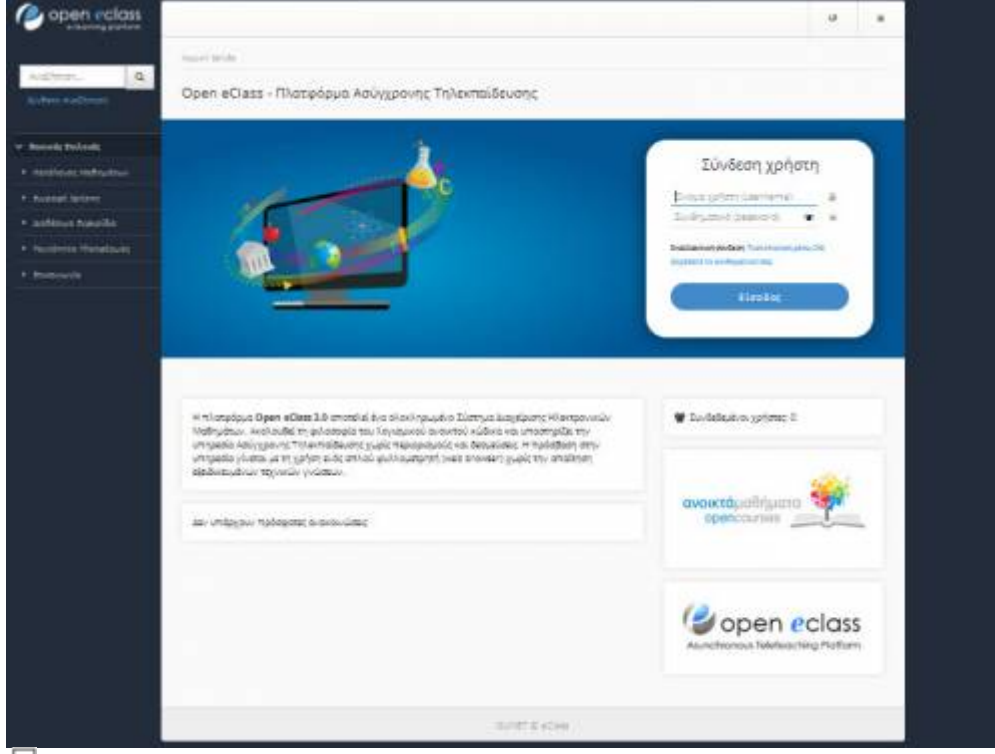

Εικ.5 Αρχική σελίδα πλατφόρμας Open eClass

Η αρχική σελίδα της πλατφόρμας περιλαμβάνει: τον κατάλογο των μαθημάτων που φιλοξενούνται, τις διεπαφές δημιουργίας λογαριασμού χρήστη (εκπαιδευόμενου και εκπαιδευτή), όλα τα χρήσιμα εγχειρίδια, την ταυτότητα της πλατφόρμας όπου παρουσιάζονται χρήσιμα στατιστικά για τη χρήση της πλατφόρμας καθώς και τα στοιχεία επικοινωνίας με τους υπεύθυνους διαχειριστές.

Παράλληλα, υπάρχει η βασική φόρμα εισόδου για την εισαγωγή στα ηλεκτρονικά μαθήματα, καθώς κι ένας σύνδεσμος για την υπενθύμιση του συνθηματικού των εγγεγραμμένων χρηστών.

### **4.4.2 Χαρτοφυλάκιο Χρήστη**

Με την είσοδό ενός εγγεγραμμένου χρήστη στην πλατφόρμα μεταφέρεται στο προσωπικό του χαρτοφυλάκιο (αναλυτικό ή συνοπτικό), όπου του δίνεται η δυνατότητα να οργανώνει και να ελέγχει τη συμμετοχή του στα ηλεκτρονικά μαθήματα της πλατφόρμας.

#### Open eClass Documentation 9/16 Περιγραφή Πλατφόρμας

| Τα μαθήματα μου                                                               |           |          | Το ημερολόγιό μου      |               |       |                 |    |                                     |       |
|-------------------------------------------------------------------------------|-----------|----------|------------------------|---------------|-------|-----------------|----|-------------------------------------|-------|
|                                                                               | Αναζήτηση | $\alpha$ |                        | · Προηγούμενο |       | Interviewe 2016 |    | Emiunio #                           |       |
|                                                                               |           |          | <b>Yuguant</b> Zaceton |               | Taise |                 |    | Testpen: Tituren, Tispanes, EldDone |       |
|                                                                               | (TMA103)  |          | u.                     | ÷             | x     | 1h              |    |                                     | з     |
| @PEM-A101)                                                                    |           | í,       | 1                      | ×             | 6     | 7               | ä  | G.                                  | $10-$ |
|                                                                               |           |          | 11                     | 12            | 13    | 14              | 15 | 163                                 | 17    |
| Κινητή Τηλεφωνία: Εξέλιξη και Τεχνολογίες (TMA111)<br>Διαχειριστής Πλατφόρμας |           |          | 插                      | 59            | 20    | 21              | 22 | -23                                 | 24    |
| Εμφανίζονται 1 έως 4 από 4 συνολικά αποτελέσματα                              | ×         | $\sim$   | 25                     | 26            | 27    | $\mathbb{Z}$    | 29 | 30                                  | 31    |

Εικ.6 Χαρτοφυλάκιο χρήστη – εκπαιδευτή (συνοπτικό)

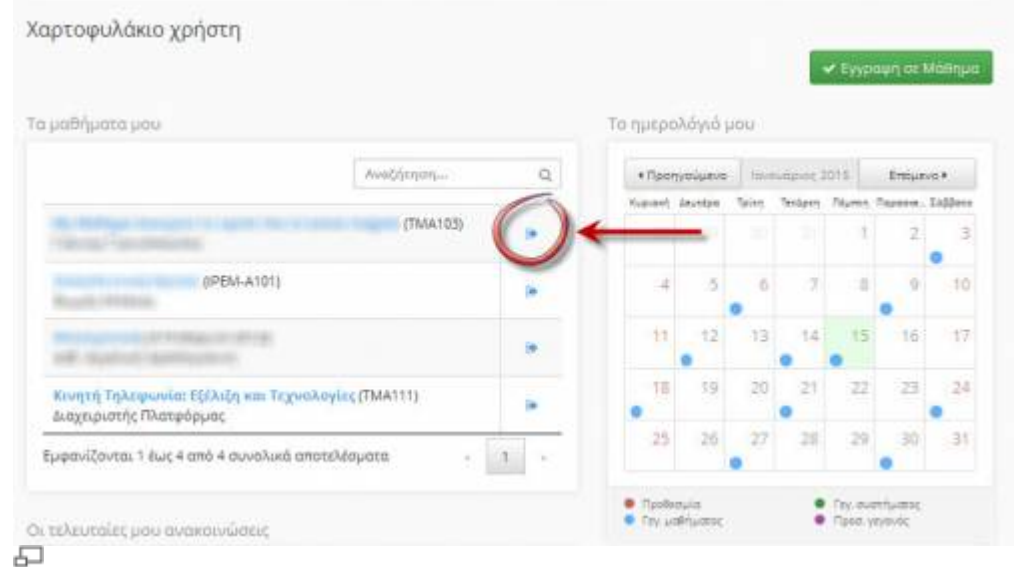

Εικ.7 Χαρτοφυλάκιο χρήστη – εκπαιδευόμενου (συνοπτικό)

Στην αριστερή στήλη, υπάρχει μια σειρά από επιλογές που αφορούν τη δημιουργία μαθήματος, την εγγραφή σε μάθημα, τη διαμόρφωση του προφίλ του χρήστη, το ημερολόγιο, κλπ. Στη δεξιά στήλη, υπάρχει μια λίστα με τα μαθήματα που υποστηρίζετε ως εκπαιδευτής καθώς και μία λίστα με τα μαθήματα που παρακολουθείτε ως εκπαιδευόμενος. Στα μαθήματα που υποστηρίζετε ως εκπαιδευτής υπάρχει δεξιά η επιλογή «Διαχείριση» του μαθήματος ενώ κάνοντας κλικ στον τίτλο του μαθήματος εισέρχεστε στο ηλεκτρονικό μάθημα με δικαιώματα εκπαιδευτή. Αντίστοιχα στα μαθήματα που παρακολουθείτε έχοντας κάνει εγγραφή υπάρχει δεξιά η επιλογή «Απεγγραφή» ώστε να το διαγράψετε από τη λίστα, ενώ κάνοντας κλικ στον τίτλο του μαθήματος εισέρχεστε στο ηλεκτρονικό μάθημα με δικαιώματα εκπαιδευόμενου.

Open eClass Documentation 10/16 Περιγραφή Πλατφόρμας

|                                                         |           |        |                                         | P Eyypouri et Midityur                              |                    |         |                                                      | Ο Δημιουργία Μαθήματος    |    |
|---------------------------------------------------------|-----------|--------|-----------------------------------------|-----------------------------------------------------|--------------------|---------|------------------------------------------------------|---------------------------|----|
| Τα μαθήματα μου                                         |           |        | Το ημερολόγιο μου                       |                                                     |                    |         |                                                      |                           |    |
|                                                         | AvaDiresm | a.     | * Προηγούμενο                           |                                                     | Tevevelayer, 2013. |         |                                                      | Embuevo +                 |    |
|                                                         |           |        | <b>Kupsdart</b>                         | diamicos:                                           | Tolen              | Timbara |                                                      | Runn Rasseaun Didbox<br>2 | з  |
|                                                         |           | 锤      | 4                                       | 5                                                   | 61                 | $\tau$  | a)                                                   | 9                         | TÒ |
|                                                         |           | r      | 11                                      | 12                                                  | T3                 | T4E     | 15.                                                  | 16                        | 17 |
|                                                         |           | ř      | 18                                      | 19                                                  | 20                 | 21      | 22                                                   | 23                        | 24 |
| -                                                       |           | ×      | 25                                      | 26                                                  | 27                 | 28      | 29                                                   | 30                        | 31 |
| Εμφανίζονται 1 έως 5 από 10 συνολικά αποτελέσματα       | ÷         | ž<br>× | <b>O</b> Forthmale<br>· Ety. animators. |                                                     |                    |         | <b>C-Tay-mumquases</b><br><sup>1</sup> flaon ynysels |                           |    |
| Οι τελευταίες μου ανακοινώσεις                          |           |        | Τα τελευταία μου μηνύματα               |                                                     |                    |         |                                                      |                           |    |
| Προγραμματισμός τηλεσυνεργασίας<br>ay antique homicia 2 |           |        |                                         | Amb AvGwupoc: OpeneClass24_en.doc<br>relentationed. |                    |         |                                                      |                           |    |

Εικ.8 Χαρτοφυλάκιο χρήστη (αναλυτικό)

Στην αναλυτική μορφή του χαρτοφυλακίου χρήστη υπάρχει λίστα με τα μαθήματα που παρακολουθείτε ή υποστηρίζετε στην πλατφόρμα ενώ συγχρόνως μπορείτε να παρακολουθείτε για τα μαθήματα αυτά α) τις διορίες των εργασιών, β) τα τελευταία έγγραφα που έχουν αναρτηθεί, γ) τις τελευταίες ανακοινώσεις καθώς και δ) τις συζητήσεις από όλα στα μαθήματα που συμμετέχετε.

### **4.4.3 Πτυσσόμενο Μενού**

Το πτυσσόμενο μενού (sliding menu) βρίσκεται στο πάνω δεξιό άκρο της αρχικής οθόνης. Το συγκεκριμένο μενού αποτελείται από τρία υπο-μενού ως εξἠς:

- Τα μαθήματα μου
- Νέα μηνύματα
- Γρήγορη Σημείωση

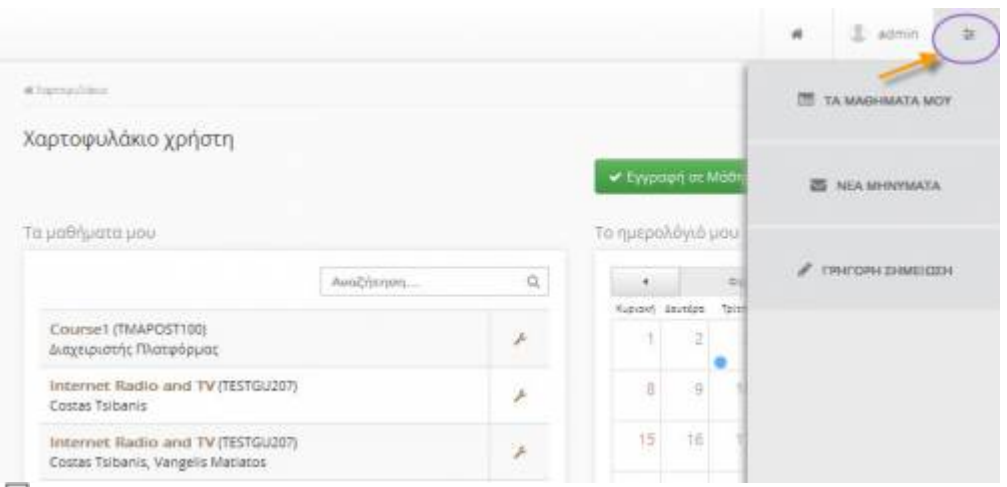

ᅟ

Εικ. Παρουσίαση του πτυσσόμενου μενού

### **Τα μαθήματα μου**

Επιλέγοντας το συγκριμένο υπο-μενού έχετε την δυνατότητα να προβάλετε τα μαθήματα στα οποία είστε εγγεγραμμένος και να μεταβείτε γρήγορα σε αυτά πατώντας απλά πάνω τους. Επίσης σε αυτό το μενού εκτός από τον τίτλο του μαθήματος παρουσιάζονται και τα ονόματα των υπευθύνων των μαθημάτων.

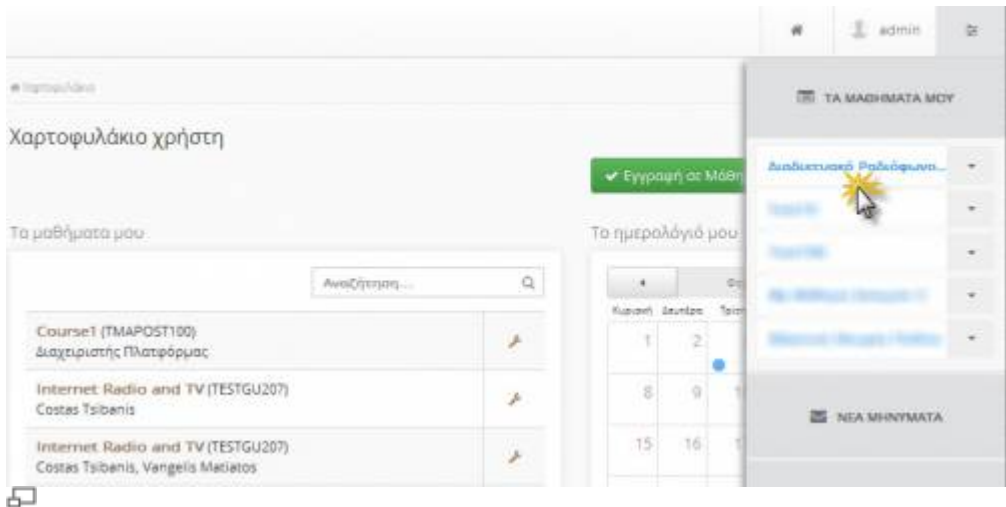

Εικ. Εμφάνιση μαθημάτων και μετάβαση

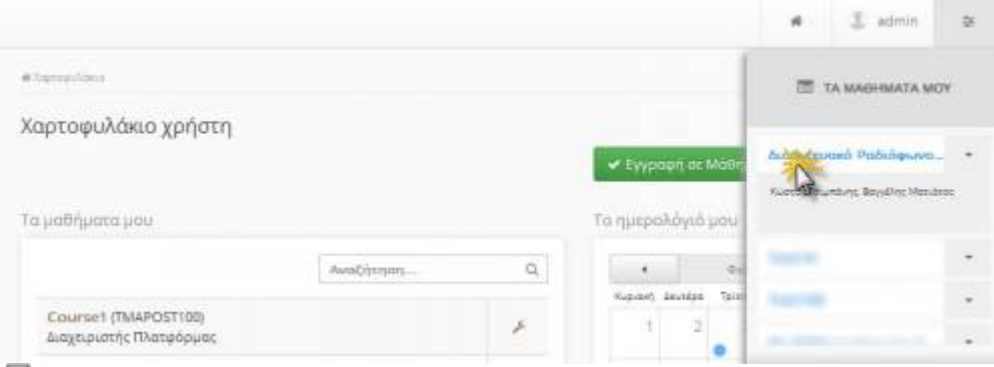

모

Εικ. Εμφάνιση υπευθύνων μαθημάτων

#### **Νέα μηνύματα**

Μπορείτε εύκολα να προβάλετε τα εισερχόμενα μηνύματα σας απλά επιλέγοντας το συγκεκριμένο επομένου.

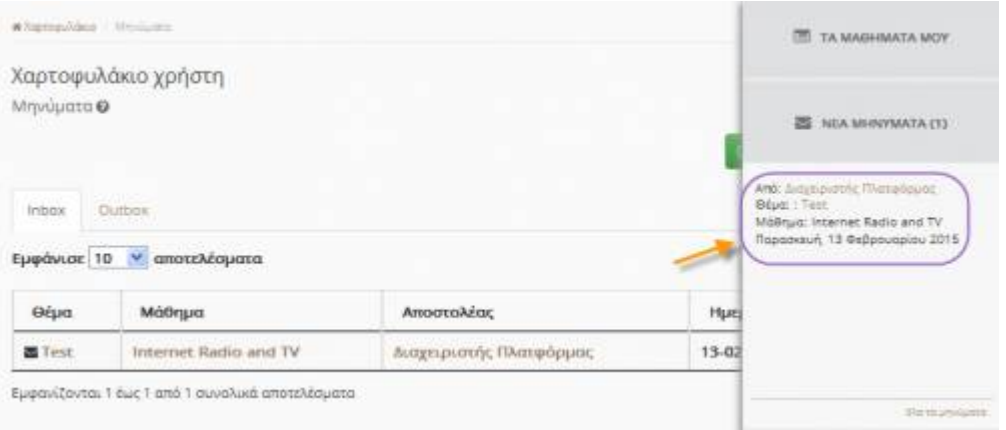

#### 品 Εικ. Εμφάνιση νέων μηνυμάτων

Επί πρόσθετα σας δίνεται η δυνατότητα να προβάλετε όλα σας τα μηνύματα εισερχόμενα/εξερχόμενα επιλέγοντας το σύνδεσμο "όλα τα μηνύματα"

| Μηνύματα Θ    |                                                  |                         |           | <b>ES NEA MHOVYMATA (1)</b>                                                                              |
|---------------|--------------------------------------------------|-------------------------|-----------|----------------------------------------------------------------------------------------------------|
| Inbox.        | Outbox.<br>Εμφάνισε 10 <sup>Μ</sup> αποτελέσματα |                         |           | Are Smarpents Throuses<br>Bauer: Test<br>MóBhuo: Internet Radio and TV<br>Παρασκευή, 13 Φεβρουαρίου 2015 |
|               |                                                  |                         |           |                                                                                                    |
| Odua          | Μάθημα                                           | Αποστολέας              | Hun       |                                                                                                    |
| <b>B</b> Test | Internet Radio and TV                            | Διαχειριστής Πλατφάρμας | $13 - 02$ |                                                                                                    |

Εικ. Εμφάνιση όλων των μηνυμάτων

## **Γρήγορη σημείωση**

Με την συγκεκριμένη επιλογή μπορείτε εύκολα και γρήγορα να συντάξετε μια νέα σημείωση .Εισάγετε απλά τον τίτλο και την περιγραφή της σημείωσης σας και πατήστε αποθήκευση

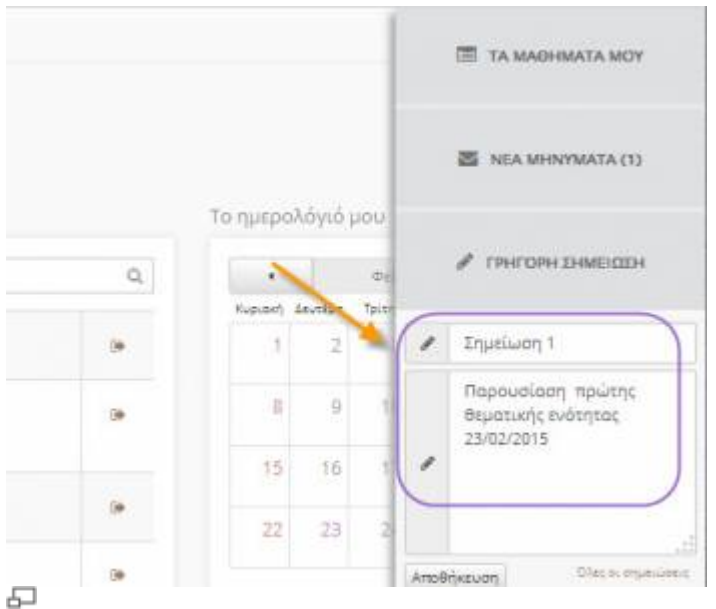

Εικ. Δημιουργία νέας γρήγορης σημείωσης

Επίσης σας δίνεται η δυνατότητα να εμφανίσετε όλες τις σημειώσεις πατώντας στο σύνδεσμο όλες οι σημειώσεις

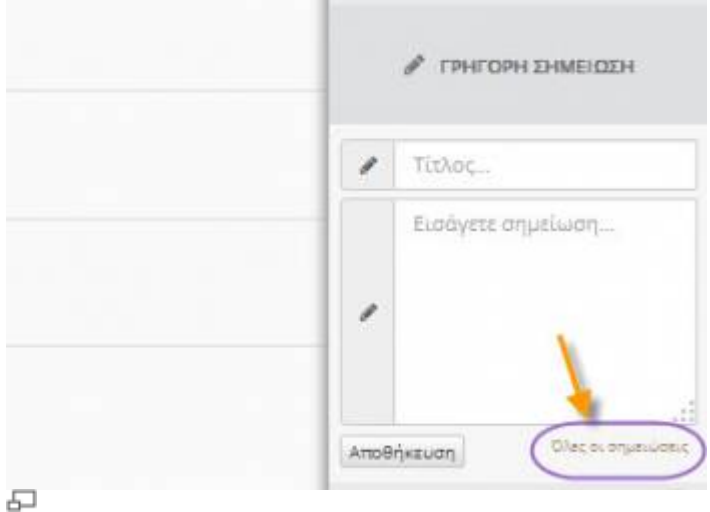

Εικ. Επιλογή εμφάνισης όλων των σημειώσεων

Τα αποτελέσματα της παραπάνω επιλογής παρουσιάζονται παρακάτω

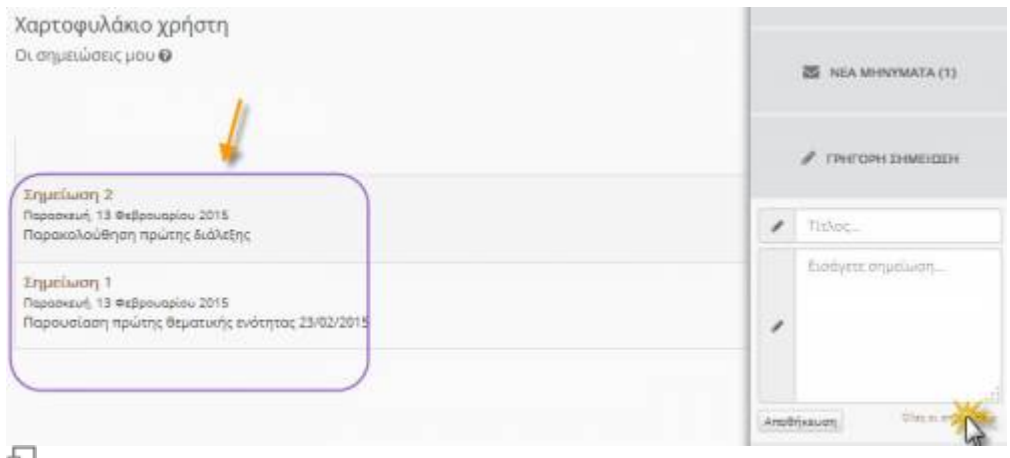

Εικ. Εμφάνιση όλων των σημειώσεων

### **4.4.4 Ηλεκτρονικό Μάθημα**

Το Ηλεκτρονικό Μάθημα αποτελεί τη βασική λειτουργική οντότητα της πλατφόρμας Open eClass. Κάθε μάθημα ενσωματώνει μια σειρά από υποσυστήματα, τα οποία οργανώνονται και διαχειρίζονται από τον υπεύθυνο εκπαιδευτή. Ειδικότερα, η κεντρική οθόνη του μαθήματος εξαρτάται από το ρόλο του χρήστη στο μάθημα (εκπαιδευτής, εκπαιδευόμενος) και παρουσιάζεται στις παρακάτω εικόνες.

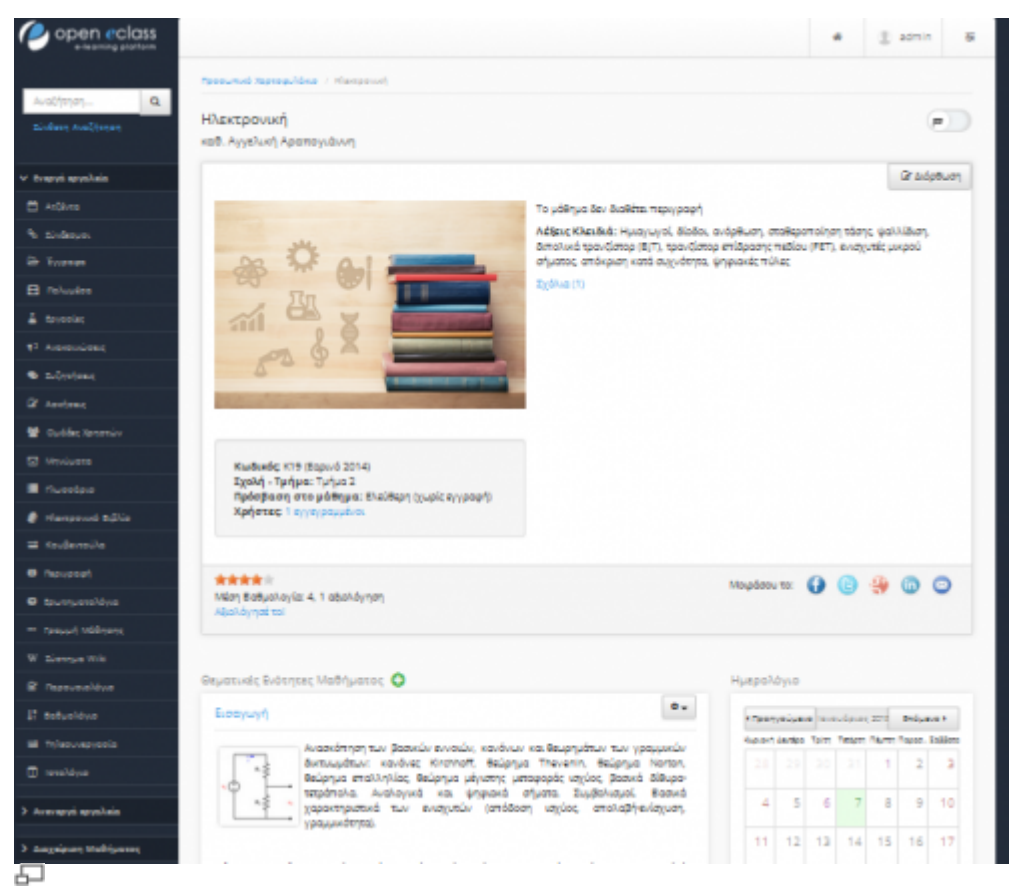

Εικ.9 Κεντρική σελίδα μαθήματος (Χρήστη - Εκπαιδευτή)

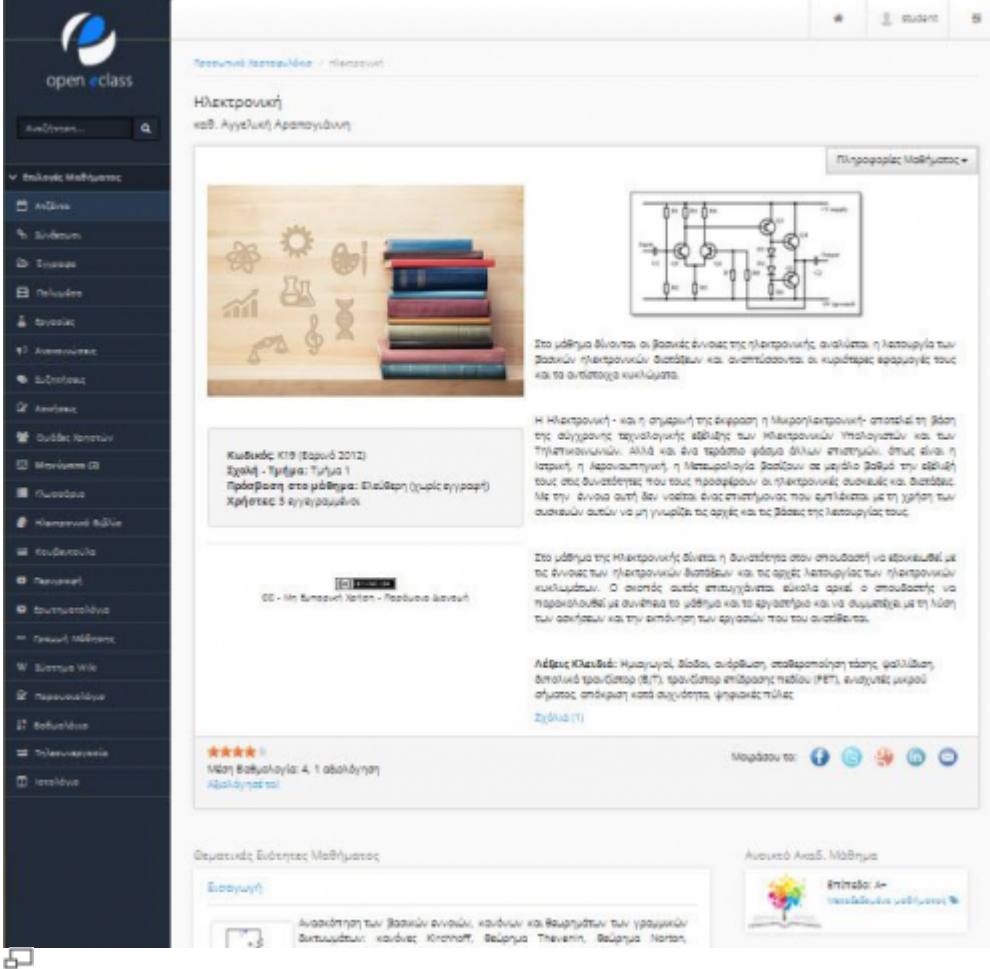

Εικ.10 Κεντρική σελίδα μαθήματος (Χρήστη - Εκπαιδευόμενου)

## **4.4.5 Περιοχή Διαχείρισης πλατφόρμας**

Τέλος η περιοχή Διαχείρισης της Πλατφόρμας ενσωματώνει εργαλεία διαχείρισης των εγγεγραμμένων χρηστών, των ηλεκτρονικών μαθημάτων, του εξυπηρετητή, της βάσης δεδομένων καθώς και σειρά υποστηρικτικών εργαλείων που επιτρέπουν στους υπεύθυνους διαχειριστές να έχουν μια συνολική εποπτεία της πλατφόρμας. Στην περιοχή διαχείρισης έχουν πρόσβαση μόνο οι υπεύθυνοι διαχειριστές της πλατφόρμας.

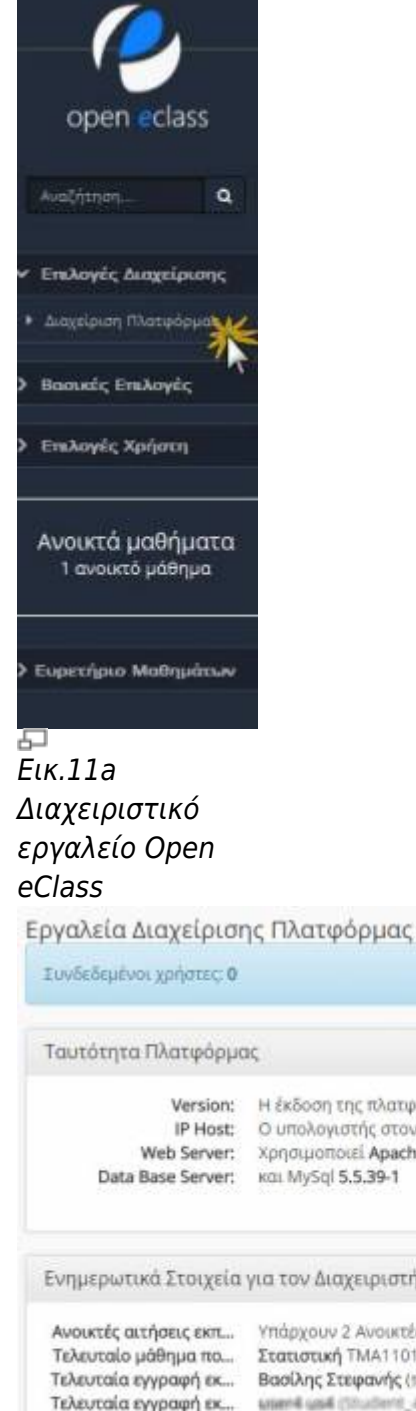

Version: Η έκδοση της πλατφόρμας είναι Open eClass 3.0 3.0 IP Host: Ο υπολογιστής στον οποίο βρίσκεται η πλατφόρμα είναι ο eclass30-test.gunet.gr Web Server: Χρησιμοποιεί Apache/2.4.10 (Debian)

#### Ενημερωτικά Στοιχεία για τον Διαχειριστή

Ανοικτές αιτήσεις εκπ... Υπάρχουν 2 Ανοικτές αιτήσεις εκπαιδευτών Τελευταίο μάθημα πο... Στατιστική ΤΜΑ1101, Βασίλης Επερεκής) Τελευταία εγγραφή εκ... Βασίλης Στεφανής (stefanis, 2/1/2015 12:41) Tελευταία εγγραφή εκ... user# us# (titudent\_4, 16/1/2015 13:06) Στοιχεία μετά την τελε... Μετά την τελευταία σας είσοδο έχουν εγγραφεί στην πλατφόρμα:  $\bullet$  **Exmandeutéc** • *DEKROLŐEUŐJJEVOL* 

中 Εικ.1b1 Διαχειριστικό εργαλείο Open eClass

## **5. Υποστήριξη Πλατφόρμας**

Η πλατφόρμα Open eClass ([www.openeclass.org](http://www.openeclass.org)) ακολουθεί τη φιλοσοφία του λογισμικού ανοικτού κώδικα και διανέμεται ελεύθερα χωρίς την απαίτηση αδειών χρήσης και συντήρησης. Υποστηρίζεται ενεργά από την ομάδα Ασύγχρονης Τηλεκπαίδευσης του Πανελλήνιου Ακαδημαϊκού Διαδικτύου GUnet. Κάθε εγκατάσταση της πλατφόρμας υποστηρίζεται από τους τοπικούς διαχειριστές οι οποίοι είναι υπεύθυνοι για την καλή λειτουργία της πλατφόρμας, καθώς και την εξυπηρέτηση των αιτημάτων των εγγεγραμμένων χρηστών (εκπαιδευτών, εκπαιδευομένων).

From: <http://docs.openeclass.org/>- **OpenEclass.Org Documentation**

Permanent link: **[http://docs.openeclass.org/el:detail\\_descr](http://docs.openeclass.org/el:detail_descr)**

Last update: **2015/05/29 15:16**

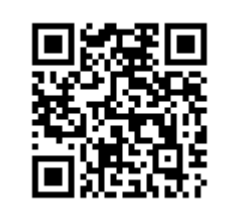